# **RUT200 DHCP**

 $\underline{\text{Main Page}} > \underline{\text{RUT Routers}} > \underline{\text{RUT200 Manual}} > \underline{\text{RUT200 WebUI}} > \underline{\text{RUT200 Network section}} > \mathbf{RUT200}$   $\mathbf{DHCP}$ 

The information in this page is updated in accordance with firmware version **RUT2M R 00.07.07.1**.

### **Contents**

- 1 Summary
- 2 Static Leases
- 3 DHCP server configuration
  - o 3.1 IPv4
    - 3.1.1 DHCPv4 general setup
    - 3.1.2 Advanced settings
      - 3.1.2.1 Custom DHCP options
  - ∘ 3.2 IPv6
    - 3.2.1 DHCP Server: IPv6 Settings

## **Summary**

The **DHCP** page is used to set up DHCP settings, which are used to connect device with external networks.

This manual page provides an overview of DHCP page in RUT200 devices.

If you're having trouble finding this page or some of the parameters described here on your device's WebUI, you should **turn on "Advanced WebUI" mode**. You can do that by clicking the "Advanced" button, located at the top of the WebUI.

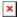

### **Static Leases**

**Static IP leases** are used to reserve specific IP addresses for specific devices by binding them to their MAC address. This is useful when you have a stationary device connected to your network that you need to reach frequently, e.g., printer, IP phone, etc.

This page displays static IP leases currently existing on this device.

To make the Static Lease section visible, **set interface protocol to Static**.

The Static Lease list is empty by default. To add a new Static Lease click the 'Add' button.

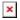

Appears static lease, which should look similar to this:

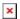

| Field                                                       | Value                     | Description                                                                                                    |  |
|-------------------------------------------------------------|---------------------------|----------------------------------------------------------------------------------------------------|--|
| MAC                                                         | mac; default: <b>none</b> | MAC address of a device that will connect to this network interface. Possible variants: MAC address: 01:23:45:56:78:9a, Wildcard: 01:23:45:56:*:* |  |
| IP                                                          | ip; default: <b>none</b>  | The IP address that will be reserved for the specified device.                                                                                    |  |
| Hostname string: default: <b>none</b> Name of static lease. |                           |                                                                                                    |  |

Additionally there is a IPv6 tab for IPv6 static leases.

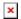

| Field                                 | Value                      | Description                                                                                                    |
|---------------------------------------|----------------------------|----------------------------------------------------------------------------------------------------|
| DUID                                  | DUID; default: <b>none</b> | DHCP unique identifier is used by DHCPv6 to identify device. Similar to MAC that is used by DHCPv4.                                    |
| Host ID                               | ipv6; default: <b>none</b> | Used to define IPv6 address that will be statically leased. To get it from the IPv6 address remove the IPv6 prefix and all semicolons. |
| Hostname string; default: <b>none</b> |                            | Name of static lease.                                                                                                    |

After you click 'Save & Apply' static leases will be saved.

# **DHCP server configuration**

A **DHCP** (**Dynamic Host Configuration Protocol**) server is a service that can automatically configure the TCP/IP settings of any device that requests such a service. If you connect a device that has been configured to obtain an IP address automatically, the DHCP server will lease out an IP address from the available IP pool and the device will be able to communicate within the private network.

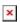

#### IPv4

To edit lan interface DHCPv4 settings click the 'Edit' button.

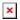

## DHCPv4 general setup

The  ${\bf General\ Setup}$  section is used to set up the main operating parameters of the DHCP server.

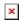

| Field          | Value                                                                                                | Description                                                                                                    |
|----------------|----------------------------------------------------------------------------------------------------|----------------------------------------------------------------------------------------------------|
| Enable         | on   off; default: <b>on</b>                                                                         | Turns the DHCPv4 server on or off.                                                                                                    |
| DHCPv4<br>mode | Server   Relay*; default: Server                                                                     | Specifies DHCPv4 mode • Possible variants: • Server: This device will be used to handle IP assigning • Relay: Specified server will be used to handle IP assigning                                                                                                    |
| Start IP       | integer [1255]; default: <b>100</b>                                                                  | Type an IP address to serve as the start of the IP range that DHCP will use to assign IP addresses.                                                                                                    |
| End IP         | integer [1255]; default: <b>254</b>                                                                  | Type an IP address to serve as the end of the IP range that DHCP will use to assign IP addresses.                                                                                                    |
| Lease time     | integer [1999999]   infinite*;<br>default: <b>12</b> integer<br>[2999999]**integer<br>[120999999]*** | A DHCP lease will expire after the amount of time specified in this field and the device that was using the lease will have to request a new one. However, if the device stays connected, its lease will be renewed after half of the specified amount of time passes (e.g., if lease time is 12 hours, then every 6 hours the device will ask the DHCP server to renew its lease). The minimal amount of time that can be specified is 2 minutes.  *Infinite option DHCP address will never expire.  **If selected Units is Minutes.  ***If selected Units is seconds. |
| DHCP<br>server | ip; default: <b>none</b>                                                                             | LSpecifies DHCP server's IP address, which directs any requests into server.                                                                                                    |

## **Advanced settings**

Refer to the table below for information on the **Advanced Settings** section.

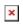

| Field                  | Value                         | Description                                                                                                    |
|------------------------|-------------------------------|----------------------------------------------------------------------------------------------------|
| Dynamic DHCP           | off   on; default: <b>on</b>  | Dynamically allocate DHCP addresses for clients. If disabled, only clients having static leases will be served.                |
| Force                  | off   on; default: <b>off</b> | Force DHCP on this network even if another server is detected.                                                                 |
| IPv4-Netmask           | netmask; default: <b>none</b> | Override the netmask sent to clients. Normally it is calculated from the subnet that is served.                                |
| Custom DHCP<br>Options | -(interactive button)         | Custom DHCP options are number and value pairs used to configure advanced DHCP functionality. It does not configure DHCP ipv6! |
| Force DHCP options     | off   on; default: <b>off</b> | Force DHCP options to be sent even if it's not requested.                                                                      |

#### **Custom DHCP options**

Custom DHCP options are number and value pairs used to configure advanced DHCP functionality. It does not configure DHCP ipv6!. The **DHCP options** modal is used to 'Add', 'Delete', 'Save' multiple options.

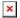

| Field        | Value                                                                                                    | Description                                 |
|--------------|----------------------------------------------------------------------------------------------------|---------------------------------------------|
| Add          | -(interactive button)                                                                                                    | To add custom DHCP options.                 |
| Option code  | Custom   Time offset (2)   Router (3)   DNS (6)   Domain name (15)   NTP server (42)   +Add new; default: <b>Time offset (2)</b> |                                             |
| Option value | integer; default: <b>none</b>                                                                                                    | Value that will be set for selected option. |
| Do not send  | off   on; default: <b>off</b>                                                                                                    | Force this value to not be sent.            |

#### IPv6

To edit lan interface DHCPv6 settings click the 'Edit' button.

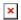

### **DHCP Server: IPv6 Settings**

Refer to the table below for information on the IPv6 Settings section.

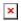

| Field                           | Value                                                                         | Description                                                                                                    |
|---------------------------------|-------------------------------------------------------------------------------|----------------------------------------------------------------------------------------------------|
| Enable                          | off   on: <b>on</b>                                                           | Turns the DHCPv6 server on or off.                                                                                                    |
| Router Advertisement<br>Service | Disabled   Server mode  <br>Reley mode   Hybrid mode;<br>default: Server mode | <ul> <li>Possible variants:</li> <li>Disabled: Do not advertise any devices as router</li> <li>Server: Advertise this device as a router</li> <li>Relay: Advertise the parent interface as a router</li> <li>Hybrid: Normally works as 'Relay' with automatic fallback to 'Server' if there is no active parent interface</li> </ul> |

| DHCPv6-Service                 | Disabled   Server mode   Relay mode   Hybrid mode; default: Server mode                | <ul> <li>Possible variants:</li> <li>Disabled: Do not automatically assign IPv6 addresses</li> <li>Server: This device assigns IPv6 addresses</li> <li>Relay: Forward IPv6 assigning requests between network devices and parent interface</li> <li>Hybrid: Normally works as 'Relay' with automatic fallback to 'Server' if there is no active parent interface</li> </ul> |
|--------------------------------|----------------------------------------------------------------------------------------|----------------------------------------------------------------------------------------------------|
| DHCPv6-Mode                    | Stateless + stateful   Relay<br>mode   Stateful-only; default:<br>Stateless + stateful | Specifies whether NDP should be relayed or disabled.                                                                                                    |
| NDP Proxy                      | Disabled   Relay mode  <br>Hybrid mode; default:<br><b>Disabled</b>                    | <ul> <li>Possible variants:</li> <li>Disabled: Do not proxy any NDP packets</li> <li>Relay: Forward NDP packets between network devices and the parent interface</li> <li>Hybrid: Normally works as 'Relay' with automatic fallback to 'Disabled' if there is no active parent interface</li> </ul>                                                                         |
| Always announce default router | off   on; default: <b>off</b>                                                          | Announce as default router even if no public prefix is available.                                                                                                    |
| Announced DNS server           | strin; default: <b>none</b>                                                            | Supplements DHCP-assigned DNS server entries with ones specified in this field.                                                                                                    |
| Announced DNS domains          | string; default: <b>none</b>                                                           | DNS domain handed out to DHCP clients.                                                                                                    |

 $<sup>\</sup>ensuremath{^*}$  When an interface is set to act as a DHCP Relay, it redirects all received DHCP request messages to another specified DHCP server:

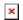